#### **STEPS IN LOADING DATA AND R SCRIPTS (.R, .rda AND CSV FORMAT)**

#### **Step 1**

Click the (…) icon and select the location where the data was saved (eg, desktop)

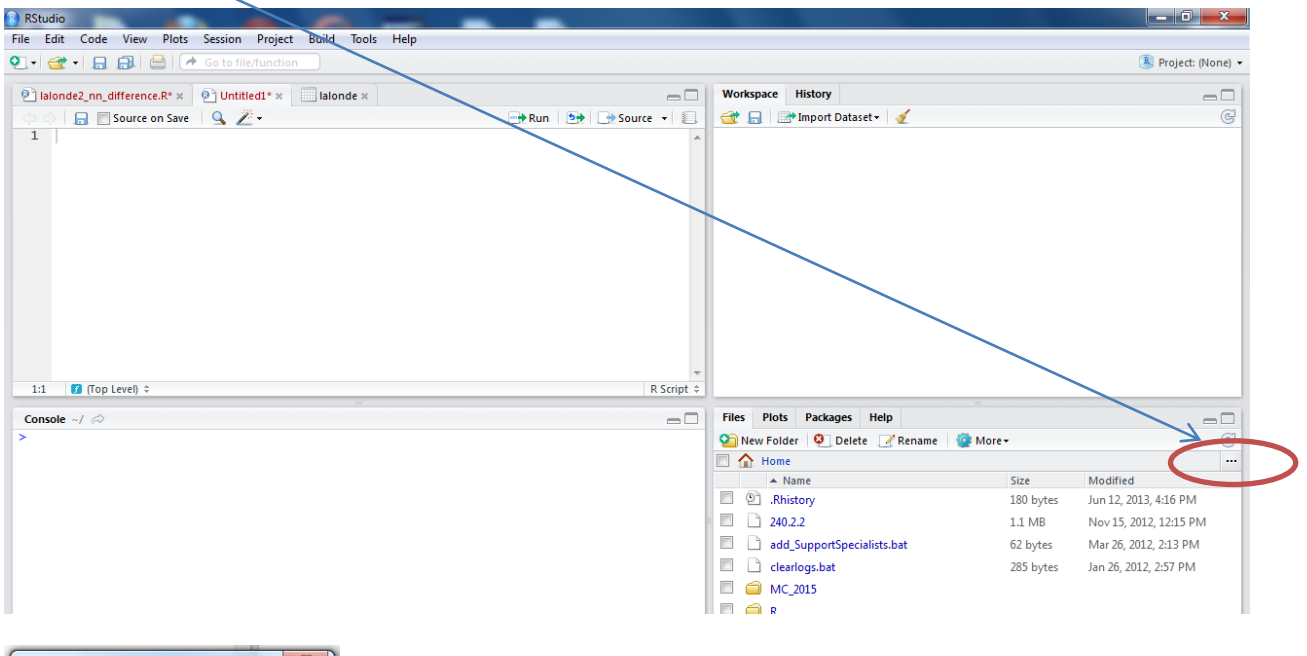

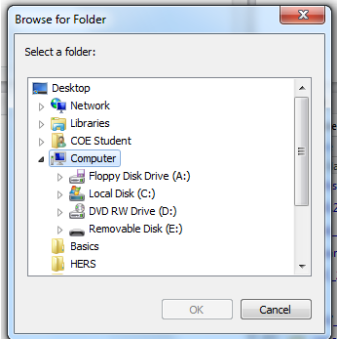

Select the location of the file

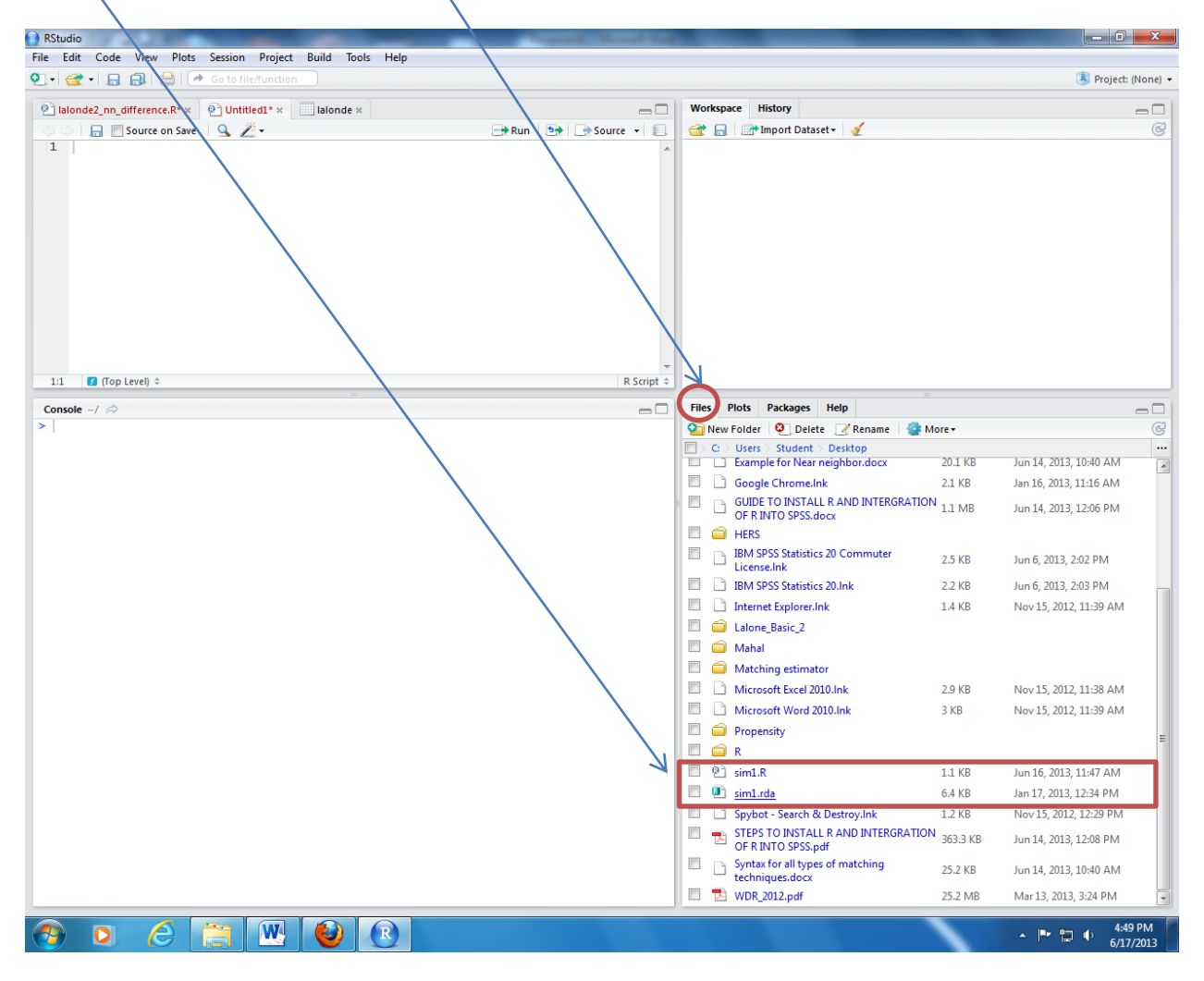

The saved file will appear under the FILES tab

Notes: Files that are saved as .R are the syntax file (R script)

Files that are saved as .rda are the data file in R

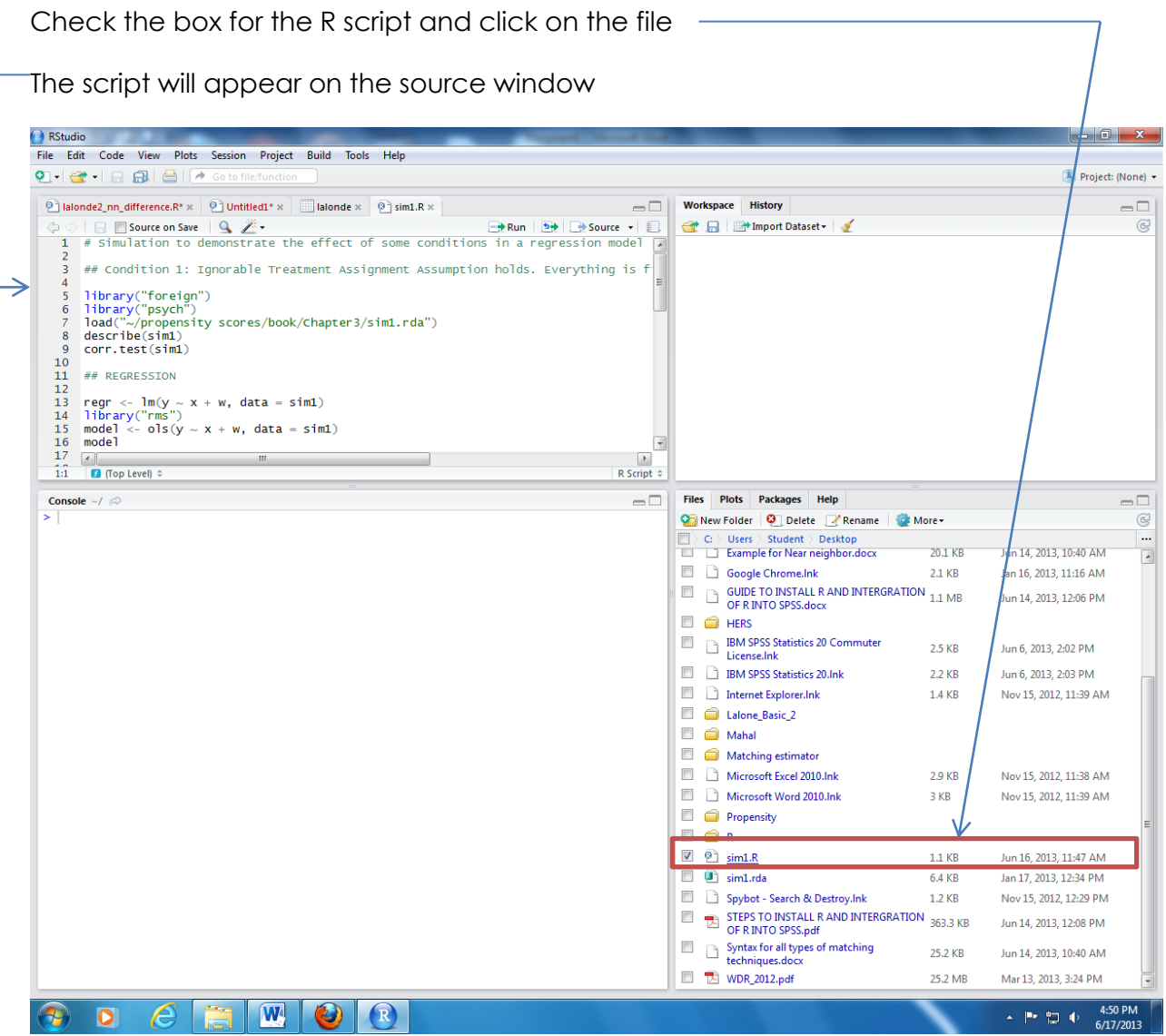

Check the box for data file and click the **MORE icon**

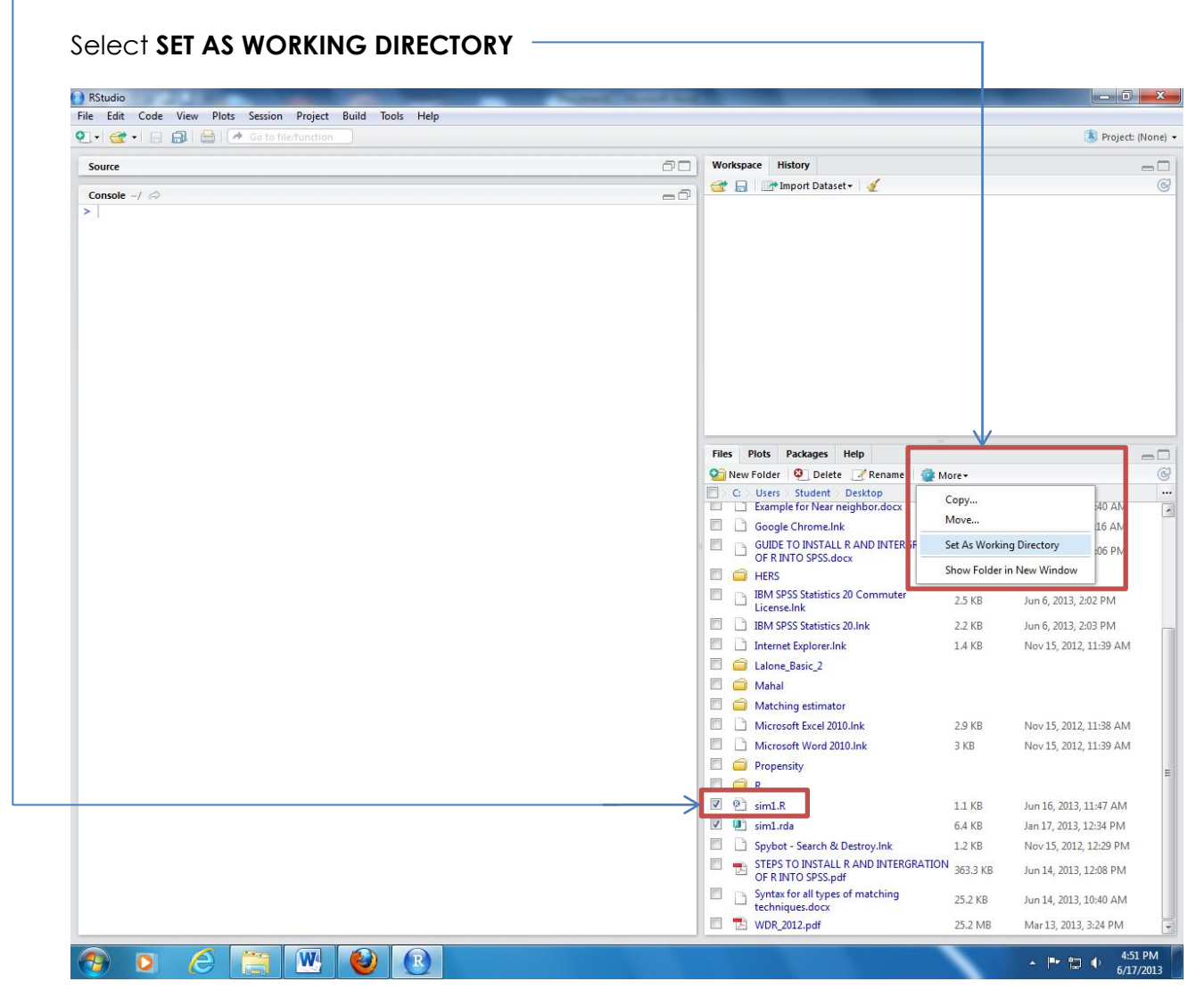

## **Step 5a (Data in .rda format)**

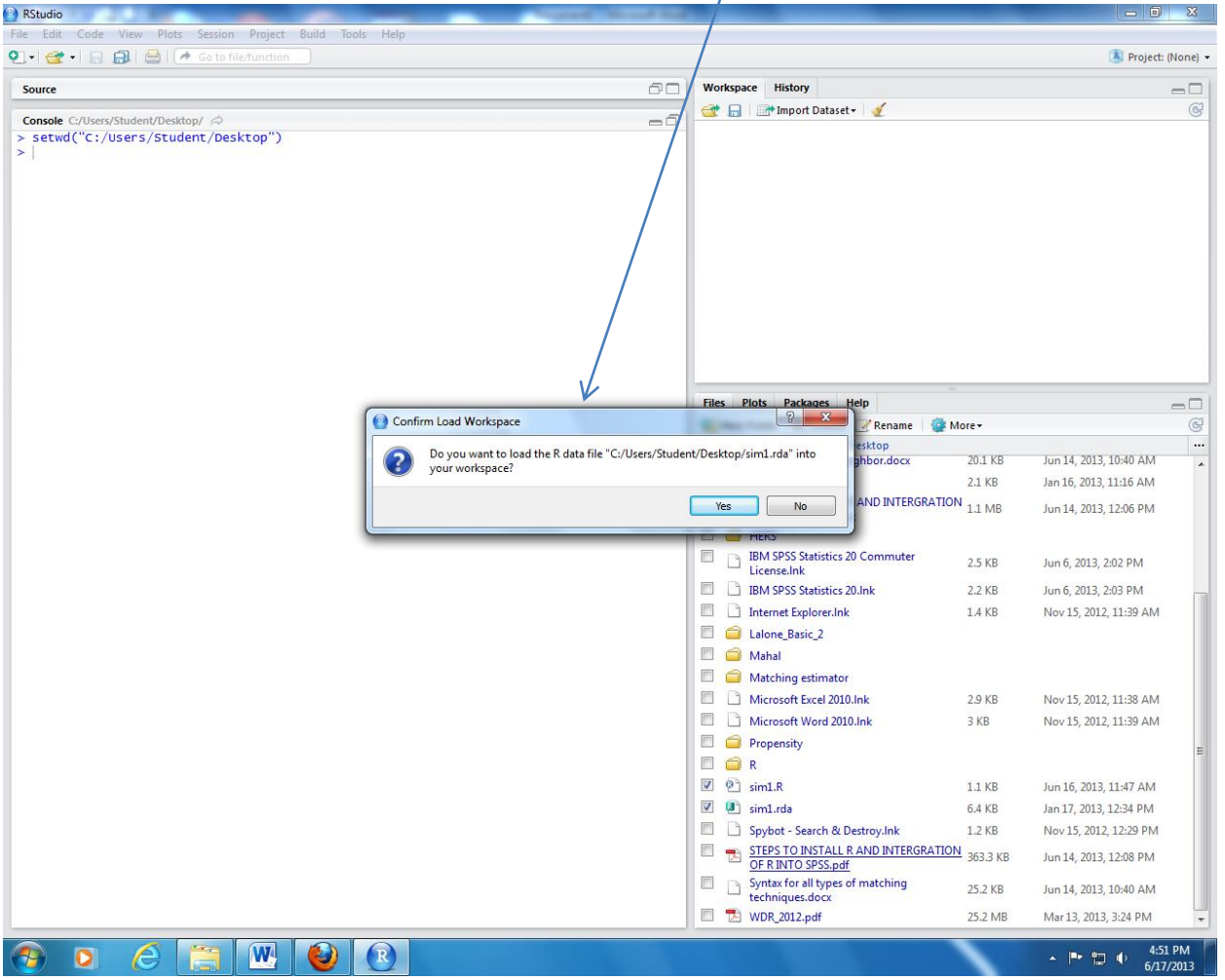

A dialog box to load the workspace will appear and select YES

## **Step 5a.i**

Once the data is loaded it will appear on the **Wokspace** window **(Indicating total sample and number of variables)**

![](_page_5_Picture_25.jpeg)

## **Step 5b Data in different format**

If the data is not in .rda format (eg, data from SPSS, CSV)

![](_page_6_Picture_33.jpeg)

 $\mathbf{L}$ 

### **Step 5b (i)**

Select the command from the R scripts to read the file

![](_page_6_Picture_34.jpeg)

**Step 5b (ii)** 

**Run the command and the data will appear in Workspace (indicating total sample and number of variables)**

![](_page_7_Picture_3.jpeg)

![](_page_8_Picture_24.jpeg)

# **R script and data is successfully loaded and ready to perform analysis**

Click the **SAVE** icon to store (save) the R script

![](_page_9_Picture_3.jpeg)

**EXIT THE PROGRAM.**